How to schedule the Fox 5 Minute Report to broadcast each hour without conflicting with normal long-form programming:

1. Access http://myxdsreceiver.premiereradio.com and input your serial number and password, both of which may be accessed from the front panel of the receiver itself.\*

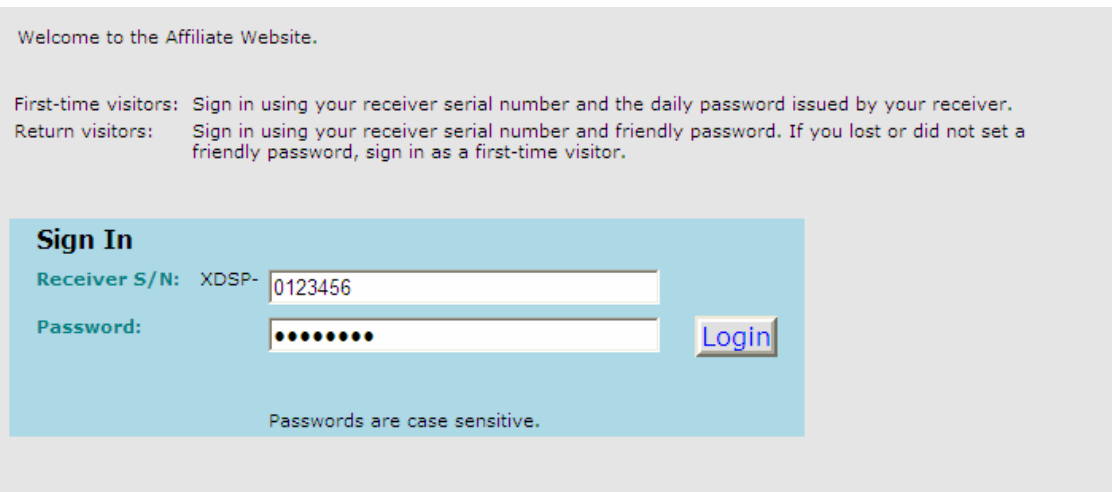

2. After entering your sign-in information, you will be prompted to choose the action you wish to perform. Select "View or Change my Schedules." You will be presented with a list of stations assigned to your receiver. Choose the station on which you carry the Fox 5 Minute report.

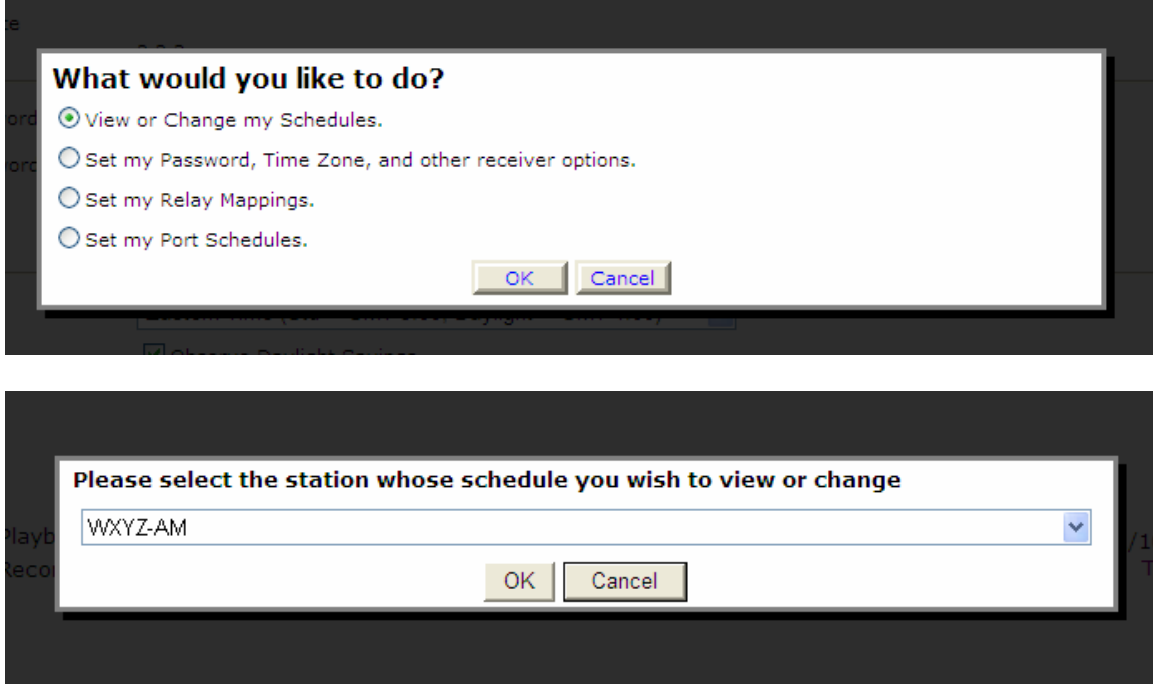

3. A calendar view of your programming schedule should now be visible. Click on the "Program List" tab at the upper left corner of the screen. You will see the following list of options:

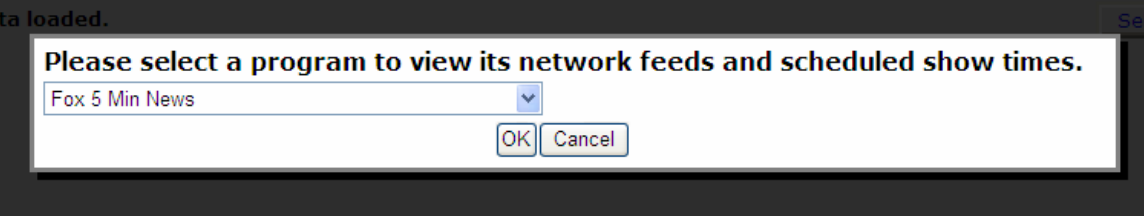

4. After selecting "Fox 5 Min News," you will see a list of programming hours available for scheduling. Every hour must be scheduled, but for the purposes of this tutorial select an hour during which a long-form talk program is, or will be, scheduled, by clicking "Create a new station schedule…" Please note that the listed network feed time goes (for example) from 3:45 to 4:45. This means that, if you want to schedule the top-hour report for 4:00, you must schedule the 3:45 block.

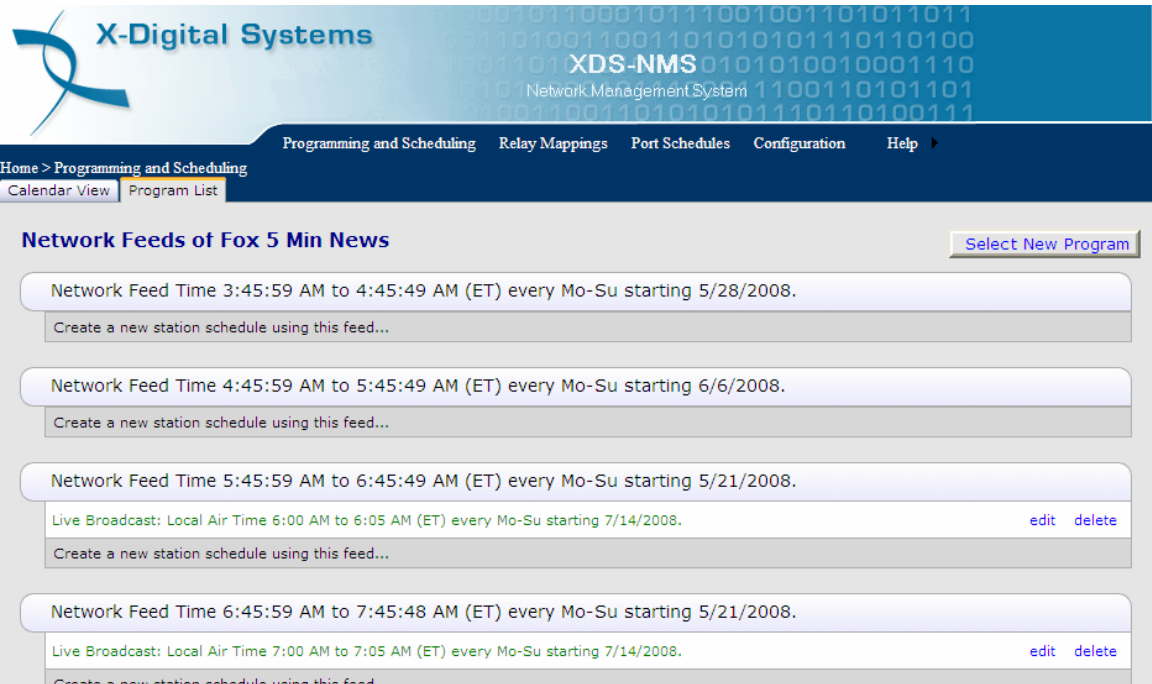

5. You will now see a menu of options. Unclick the "Use complete feed" button and edit the "Local Air Start" to :00 and "Local Air End" to :05 as pictured below. Finally, click the "Add" button. You will be returned to the Schedule screen. Repeat this step as necessary.

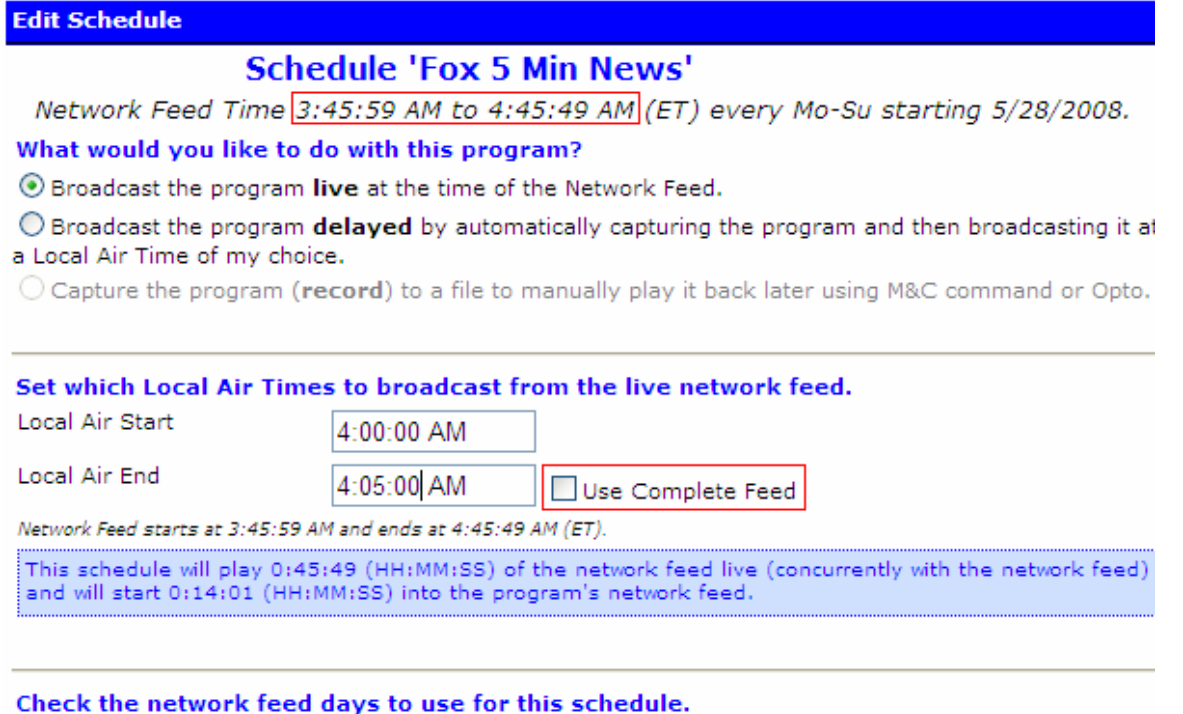

6. When finished scheduling, scroll to the bottom of the programming list and click the "Commit Schedule to Receiver" button, pictured below; you will receive an

■ Monday ■ Tuesday ■ Wednesday ■ Thursday ■ Friday ■ Saturday ■ Sunday

alert that the schedule has been changed, but will remain on the same screen. If you return to the "Calendar View" the updated information will appear.

Network Feed Time 8:45:59 PM to 9:45:49 PM (MT) every Mo-Su starting 5/28/2008.

Create a new station schedule using this feed...

Network Feed Time 9:45:59 PM to 10:45:49 PM (MT) every Mo-Su starting 5/28/2008.

Create a new station schedule using this feed...

Network Feed Time 10:45:59 PM to 11:45:49 PM (MT) every Mo-Su starting 5/28/2008.

Create a new station schedule using this feed...

Network Feed Time 11:45:59 PM to 12:45:49 AM (MT) every Mo-Su starting 5/28/2008. Create a new station schedule using this feed...

Network Feed Time 12:45:59 AM to 1:45:49 AM (MT) every Mo-Su starting 5/29/2008. Create a new station schedule using this feed...

Commit Schedule to Receiver

\*Retrieving the serial number and password from your receiver is done by pressing "Set," then scrolling to the SETUP option and pressing "Set" again. Here you will see the serial number and a PWD at the bottom right of the screen. Press "3" to retrieve the password.